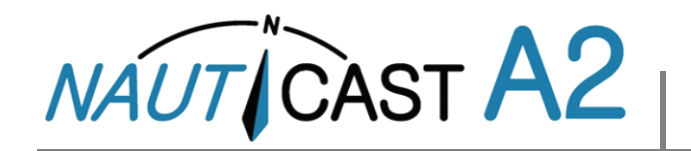

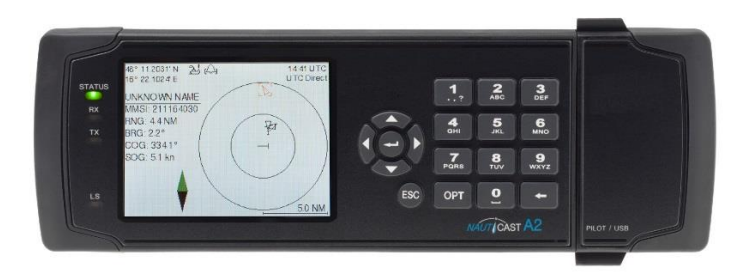

Este manual de instrucciones resume los temas más importantes del manual del producto (Art.Nr 1001001-2) que se encuentra en la tarjeta de datos de Nauticast (USB-Stick). Estas instrucciones están diseñadas para dar acceso inmediato a la información esencial al operar el sistema en su funcionamiento básico diario.

Por favor, visite nuestro sitio web para obtener la información más reciente sobre el Nauticast A2 y otros productos. Nuestro sitio web también contiene información de contacto de nuestra red de servicios en todo el mundo.

Nauticast GmbH [www.nauticast.com](http://www.nauticast.com/)

# **MODOS DE SISTEMA**

**Importante:** El Nauticast A2 puede funcionar en dos modos de sistema diferentes, el **modo de clase A** (por defecto) y el **modo Inland**. **Las instrucciones relevantes sólo para el funcionamiento AIS Inland, estarán en color marrón.**

El modo Inland actualmente sólo es aplicable a los buques en ríos Europeos.

# **FUNCIONAMIENTO GENERAL**

# **SISTEMA DE NAVEGACIÓN**

Use las **flechas del teclado** para navegar a través de las pantallas del sistema. Pulse **ENTER para abrir una pantalla. Pulse <b>Esc** para volver atrás. El teclado numérico también se puede usar para navegación rápida.

# **CAMBIO DE PARÁMETROS**

Muchos menús contienen parámetros que se pueden editar. Para editar un parámetro, seleccionarlo mediante las **FLECHAS DEL TECLADO** y pulsar **ENTER** . Pulse **RETROCEDER** para eliminar caracteres. Pulse **ENTER**  para aceptar después de editar o la tecla **ESC** para deshacer los cambios. Seleccionar **Guardar** después de realizar los cambios y salir de la pantalla.

Introducir los datos de la siguiente manera:

- 1. **Números:** Pulse la **TECLA ALFANUMÉRICA** que corresponda a dicho dígito. Algunos de los parámetros son números decimals. El botón **OPT** se puede usar para inserter un punto decimal.
- 2. **Texto:** Pulse la **TECLA ALFANUMÉRICA** que corresponda a cada carácter**.** Pulse la tecla repetidamente para cambiar el carácter. Pulse la tecla **1** dos veces para carácteres especiales. Pulse tecla de función **OPT** para configurar el teclado para escribir mayúsculas.
- 3. **Lista de selección:** Usar las teclas ∧ ∨ para seleccionar entre valores predefinidos.
- 4. **Lista de selección y entrada numérica:**

En pantallas como la de **AIS Message Send** es possible seleccionar un MMSI objetivo de la lista de valores predefinidos basados en objetivos MMSI recibidos. También es possible entrar cualquier número MMSI. Para hacer esto, simplemente hay que introducer un valor numérico con el **TECLADO** 

**ALFANUMÉRICO.** Pulse **ENTER**  $\Box$  cuando hava finalizado.

**NO DESCONECTAR DE LA ALIMENTACIÓN EL TRANSPONDEDOR HASTA DOS SEGUNDOS DESPUÉS DE HABER MODIFICADO UN PARÁMETRO!**

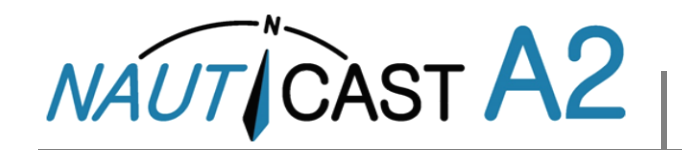

# **ANTES DEL VIAJE**

#### **AJUSTAR PARÁMETROS RELACIONADOS CON EL VIAJE**

Los parámetros relacionados con el viaje, se configuran desde la pantalla AIS Voyage, cualse accede desde Menú principal→Travesia→Rumbo AIS.

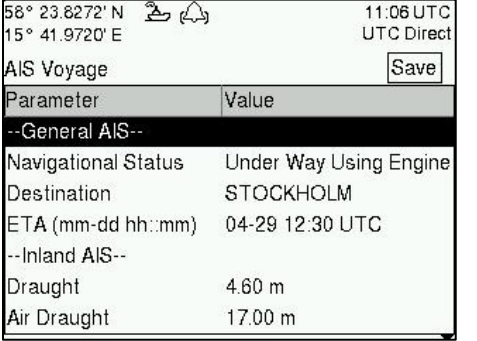

### **CONVOYS – SÓLO AIS INLAND**

Cuando se cambia la estructura del convoy es necesario actualizar las dimensiones del buque AIS.

#### **Ajustar tamaño del convoy "Modo Simplificado"**

Introducir cuantas barcazas adjuntas se suman a las dimensiones totales del convoy en la pantalla Menú principal → Travesia → Caracteristicas del Convoy

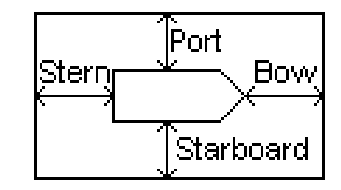

Ajustes a las dimensiones totales del convoy

#### **Ajustar tipo del buque ERI o tipo del convoy**

Introducir el corriente tipo del buque ERI o tipo del convoy en la pantalla Menú principal  $\rightarrow$  Configuratión  $\rightarrow$  Datos Estáticos.

# **DURANTE EL VIAJE**

#### **AJUSTAR ESTADO DE NAVEGACIÓN**

Abra el menú Menú principal →Travesia → Rumbo AIS. Selecciones el correcto Estado de Navegación, pulse Guardar para ajustar el nuevo estado y salga.

Alternativamente: Entrar en el menú Menú principal y pulse la tecla OPT para ajustar el Estado de Navegación rápidamente.

#### **BRILLO Y ATENUACIÓN**

Ajustar la atenuación de los LCD y LED y los modos día / noche en el menú: Menú principal  $\rightarrow$  Configuratión  $\rightarrow$  Presentación  $\rightarrow$  Visual

Pulsar la tecla OPT durante 5s para restablecer los valores de brillo predeterminados.

#### **RECONOCIMIENTO DE LAS ALARMAS ACTIVAS**

Use la tecla **ENTER**  $\downarrow$  para reconocer indicaciones de la alarma en la pantalla.

#### **ASIGNAR MODO DE OPERACIÓN**

Bajo ciertas condiciones muy especiales, puede ser necesario desactivar las transmisiones de VHF. No deje el sistema en este estado más tiempo del estrictamente necesario.

#### **Desactivar Tx en el software**

Abrir la pantalla Menú principal → Modo de Opereatión y poner **Tx Mode** en "**Silent**"

#### **Desactivar Tx en hardware**

Algunas instalaciones NAUTICAST A2 pueden tener un interruptor físico de transmisión externa para este propósito. **Tx Mode** en la pantalla Menú principal → Modo de Opereatión será "**Silent Switch Used**" y el Tx mode sólo puede ser cambiado accionando el interruptor físico.

Consultar el manual de usuario completo para detalles relacionados con la instalación y funcionamiento del interruptor externo.

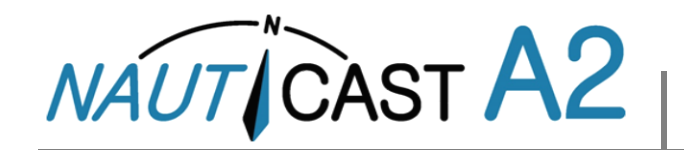

# **MANEJO DE SRM & MENSAJES DE TEXTO**

Los mensajes relacionados con seguridad (SRMs) y mensajes de texto se pueden enviar a los objetivos específicos (mensajes dirigidos) o transmitidos a todos los objetivos.

La manipulación de los mensajes se hace en la pantalla AIS Messages accesible desde el menú Menú principal  $\rightarrow$  Mensajes → Mensajes AIS:

Un símbolo de carta se mostrará en la barra de estado cuando se reciba un mensaje.

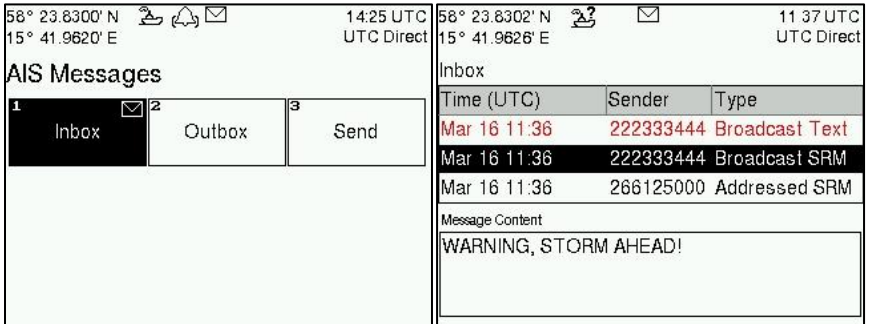

#### **VER LISTA DE OBJETIVOS AIS**

Abrir Menú principal  $\rightarrow$  Lista de Blancos

Seleccionar objetivos usando las FLECHAS DEL TECLADO.

Pulse **OPT** para escribir un mensaje relacionado con seguridad (SRM) dirigido a un objetivo seleccionado.

Pulse **ENTER para ver información extendida sobre el objetivo.** 

NOTA: La información extendida sólo puede ser transmitida cada 6 minutos. Por lo tanto los objetivos más recientes pueden no tener información completa.

## **VER GRÁFICO DE OBJETIVOS AIS**

Abrir Main Menu→ Grafico

El gráfico puede ser ampliado o reducido con las teclas **ARRIBA** N y **ABAJO**  $\overline{\vee}$  en las FLECHAS DEL TECLADO. Usar las teclas **DERECHA**  $\overline{\gt}$  e **IZQUIERDA <** para pasar entre los objetivos. Pulse **OPT** para escribir un mensaje relacionado con seguridad (SRM) dirigido al objetivo seleccionado.

## **SÍMBOLOS OBJETIVO (LISTA DE OBJETIVOS Y GRÁFICO)**

- Buque proprio (vista de gráfico) ┸
- Buque (Clase A) Α
- $\mathbf{r}$ Buque (Inland, Signo Azul N/A)
- $\mathsf{H}$ Buque (Inland, Signo Azul Off)
- $\mathbf{d}$ Buque (Inland, Signo Azul On)
- пĴ. Buque (Clase B)
- $\blacksquare$ Estación base
- ╬ SAR
- ◇ Ayudas a la navegación (Aton)
- ∢⊕∢ Virtual ayudas a la navegación
- ∞ SART

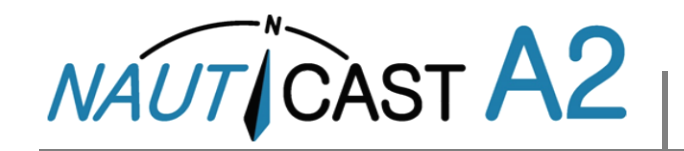

# Manual de Instrucciones 1001001-6

# **ICONOS DE LA BARRA DE ESTADO**

## **SÍMBOLOS DE MENSAJES**

- $\boxdot$  Mensaje AIS no leído (Mensaje relacionado con seguridad o mensaje de texto)
- 꼶 Mensaje de largo alcance no leído (respuesta automática)
- $\frac{\nabla}{\nabla}$ Mensaje de largo alcance no leído (respuesta manual)

## **ESTADO DE NAVEGACIÓN (ICONOS DE EMBARCACIÓN PROPIOS)**

- $2<sup>2</sup>$  Estado de navegación indefinido
- 2, En viaje, motorizado
- El estado de navegación es uno de estos: Sin orden, Capacidad de 췅 maniobra limitada, Limitado por la marea, Encallado, Pescando, En viaje, a vela; Reservado para uso futuro.
- $\ddot{\mathbf{t}}$ . Fondeado o amarrado.

## **SÍMBOLOS VARIOS**

#### **Alert Status Icon**

- Alertas activas (no reconocido) ю
- X Alertas activas (y silenciada, no reconocido)
- $\mathbf \mathbf 1$ Alertas activas (reconocido)
- $\mathbf{L}$ Activo, Precaución
- 1W modo (Disponible sólo si el tipo de buque es = Tanque /  $100$ Cisterna, Estado de navegación = Amarrado y la velocidad del buque es inferior a 3 nudos.
	- Signo azul On
	- Signo azul Off
- Modo silencioso activado, ya sea con Tx Mode o interruptor. N

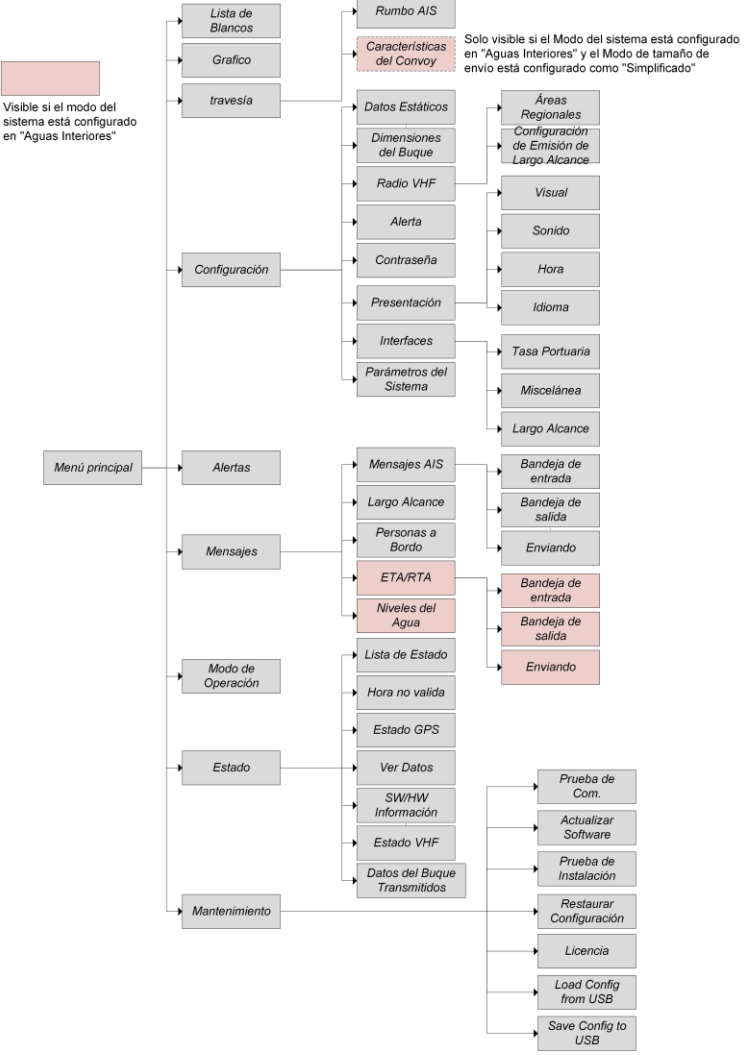

# **Menú de árbol del NAUTICAST A2 AIS**

Nota: ETA/RTA, niveles de agua y convoy son sólo visibles en modo del Aguas Interiores.